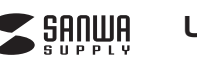

**USB2.0 LANアダプタ取扱説明書**

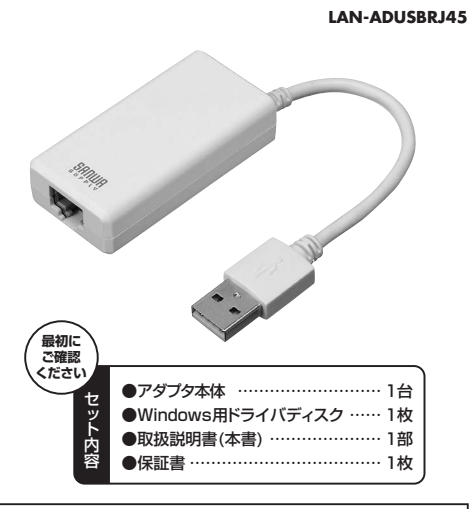

#### 本取扱説明書の内容は、予告なしに変更になる場合があります。最新の情報は、弊社WEB(http://www.sanwa.co.jp/)をご覧ください。

デザイン及び仕様については改良のため予告なしに変更することがございます。本書に記載の社名及び製品名は各社の商標又は登録商標です。サンワサプライ株式会社

## **目次**

- 1 | はじめに
- 2 | 本製品を安全にご利用いただくためのご注意 ・警告
- ・注意
- ・お手入れについて
- 34仕様対応機種・対応OS
- ・対応機種・対応OS
- 5|各部の名称と働き
- 6 | 接続・使用方法 ・Mac OSX(10.5以降)の場合・Windows 8.1・8の場合・Windows 7・Vista・XPの場合

# **1.はじめに**

この度は、USB2.0LANアダプタ(以下「本製品」と表記)をお買い 上げいただき、誠にありがとうございます。本製品をご使用の前に この取扱説明書をよくお読みください。また、お手元に置き、いつでも確認できるようにしておいてください。

## **2.本製品を安全にご利用いただくためのご注意**

警告下記の事項を守らないと火災・感電により、死亡や大けがの原因となります。

・分解、改造はしないでください。(火災、感電、故障の恐れがあります)※保証の対象外になります。 ・水などの液体で濡らさないでください。(火災、感電、故障の恐れがあります)

・小さな子供のそばでは本製品の取外しなどの作業をしないでください。(飲み込む恐れがあります)

- 注意・取付け、取外しの作業は慎重に行ってください。(機器の故障の原因になります) ・動作環境の範囲を超えるような以下の環境では使用しないでください。① 直接日光の当たる場所 ② 湿気や水分のある場所 ③ 傾斜のある不安定な場所下記の事項を守らないと事故や他の機器に損害を与えるこ とがあります。
- ④ 静電気の発生する場所
- ⑤ 通常の生活環境とは大きく異なる場所
- ・長時間使用後は高温になっております。取扱いにはご注意ください。(火傷の恐れがあります)
- ●お手入れについて ① 清掃するときは電源を必ずお切りください。

**3.仕様**

② 機器は柔らかい布で拭いてください。 ③ シンナー・ベンジン・ワックス等は使わないでください。

## **4.対応機種・対応OS**

- ■対応機種: Apple iMacシリーズ、Macbookシリーズ、Macbook Airシリーズ Windows搭載パソコン、各社DOS/Vパソコン、Windows搭載タブレット ※MacシリーズパソコンはIntelチップを搭載した機種のみ対応しています。※NEC PC-98NXシリーズでは使用できません。 ※Windows搭載パソコンは、別途ドライバをインストールする必要 があります。※USBポート(Aタイプコネクタ、USB2.0/1.1対応)を持つ機種
- ■対応OS: Windows 8.1・8(64bit/32bit)・7(64bit/32bit)・Vista・XP ※Windows 8.1、8で使用する場合は、別途ドライバのインストールは不要です。 ※Windows 7以前で使用する場合は、別途ドライバのインストールが必要です。※Windows RTには対応しません。 Mac OS X(OS 10.5以降はドライバのインストールは必要ありません) Mac OS X Mountain Lion対応※Wiiには対応しません。
- ※USB2.0機器として使用する為にはUSB2.0対応のホストアダプタかUSB2.0
- 対応のポートを搭載した機種が必要です。※Mac OSではUSB2.0対応のホストアダプタか、USB2.0対応のポートを搭載
- しOS10.5以降をインストールした機種が必要です。※上記以外の環境ではUSB1.1で動作します。

## **5.各部の名称と働き**

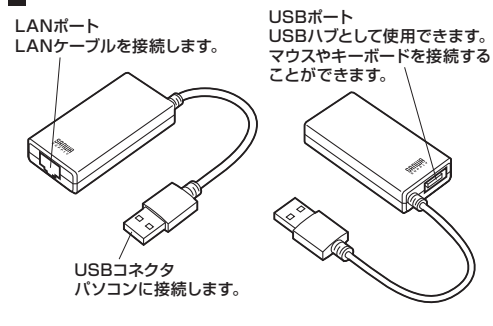

## **6.接続・使用方法**

### ■Mac OSX (10.5以降) の場合

①本製品を、パソコンのUSB 新しいネットワークインターフェイスが検出されまし ポートに接続します。 $\bullet$ ークインターフェイスが設定されていま<br>イスを設定するには、"ネットワーク"環 ※右記のメッセージが表示され(キャンセル ます。「"ネットワーク"環境設定...」をクリックします。②本製品にLANケーブルを接続します。**Avi-2-200 - Falsett**  $\overline{a}$ 使況: ケーブル連鎖機<br>
USE EMerrer ミケーブルが開発されていないか、ケーフ<br>
OSENNESHIER NY TAXAS 3「ネットワーク」設定左側の IN CREC DICAT-70000 「USB Ethernet」を選択し、「適応」をクリックします。 **NERXY**  $0$ FE27793687,  $(753358...)(768)$ **EL RETROUASC** ④数秒後、パソコンがネットワークに接続されます。8112-288 [mind]  $-49$  $\begin{array}{cc} \text{R} \text{R} : & \text{R} \text{R} \\ & \text{M} \text{R} \end{array}$ **CHARGES, P.P.L.** o finales AirMac **AREFA**  $b-2$  = : 10010010120  $DS - T$ 

## **6.接続・使用方法(続き)**

### ■Windows 8.1·8の場合

OS標準のドライバが自動的にインストールされますので、接続後そのドライバのインストールが完了すれば使用可能です。

#### ■Windows 7·Vista·XPの場合

※本製品を接続する前に、本製品のドライバソフトをインストールします。

①パソコンを完全に起動し、使用中のアプリケーションを全て終了します。 セキュリティソフトも、一時停止にしてください。アプリケーション が他に起動していると、ドライバのインストールが正しく終了しない場合があります。

②付属のドライバディスクを本体にセットします。光学ドライブがない 機種は、弊社WEBサイト(http://www.sanwa.co.jp/)にてダウンロードしてください。

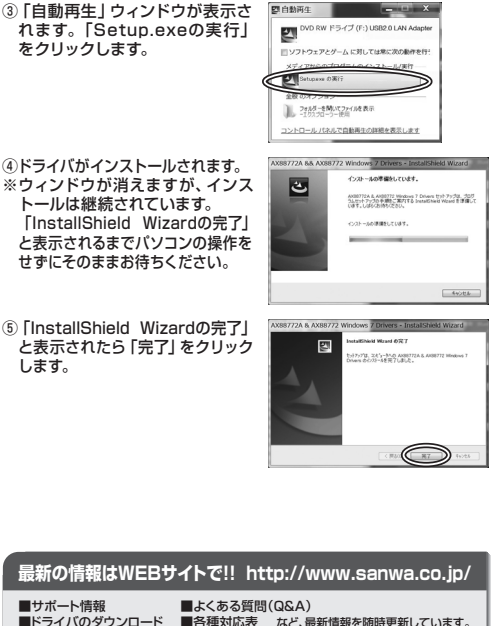

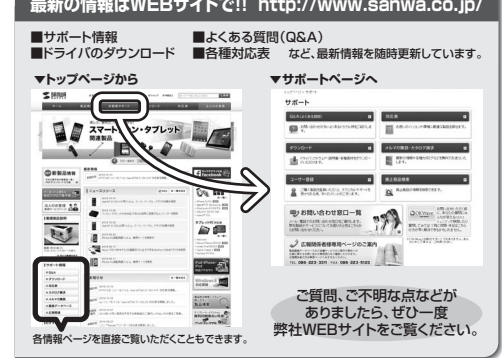

本取扱説明書の内容は、予告なしに変更になる場合があります。最新の情報は、弊社WEBサイト(http://www.sanwa.co.jp/)をご覧ください。

## サンワサプライ株式会社

 $\mu$ <sub>B</sub>.  $\rightarrow$   $\odot$ 

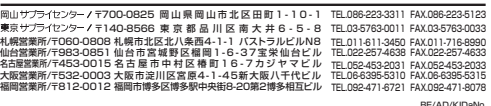

#### 規 格 | IEEE 802.3u(10BASE-TX Fast Ethernet)<br>IEEE 802.3u(100BASE-TX Fast Ethernet) アクセス方式 CSMA/CD RJ-45ポート(100BASE-TX/10BASE-T)※USB2.0/1.1ポート※ ※Mac OS X(10.5以降)に限ります。構 成 電の源に電話に圧める 圧める つきのう エンドロック 消 費 電 流 最大170mA 消費 電 カ 最大0.85W USBハブバスパワー供給電流 最大330mA サイズ W30×D61×H15mm(ケーブル部分除く) ケーブル長 85mm 重 量 約24g(ケーブル含む) **動作時温度・湿度 -20℃~+50℃·10%~85%RH(結露なきこと)** 度 -10℃~+50℃

IEEE 802.3(10BASE-T Ethernet)

保管時温度Windows 8.1 $\cdot$ 8(64bit/32bit) 7(64bit/32bit)・Vista・XP ※Windows 8.1、8で使用する場合は、別途ドライバのインストールは不要です。 ※Windows 7以前で使用する場合は、別途ドライバのインストールが必要です。 ※Windows RTには対応しません。 Mac OS X(OS 10.5以降はドライバのインストールは必要ありません) Mac OS X Mountain Lion対応※Wiiには対応しません。対応OS